# PDFWebSigner: posicionamento de estampas de assinaturas digitais em documentos PDF

# Maurício El Uri $^1$ , Diego Kreutz $^1$

<sup>1</sup>Universidade Federal do Pampa (UNIPAMPA)

mauricioeluri@gmail.com, diegokreutz@unipampa.edu.br

*Resumo. O pyHanko e uma ferramenta de linha de comando e c ´ odigo ´ aberto que permite usuarios realizarem assinaturas digitais em documentos ´ eletrônicos, oferecendo suporte nativo ao formato PDF. Entretanto, além de operar via linha de comando, um dos desafios para os usuarios ´ e o posicio- ´ namento da estampa da assinatura digital, que e um processo manual e traba- ´ lhoso. Para resolver este problema, propomos o PDFWebSigner, que consiste* em uma solução acompanhada de um front-end Web que permite o posiciona*mento visual e simples da estampa da assinatura digital no documento PDF. No back-end, utilizamos o pyHanko e um certificado PKCS#*{*11,12*} *(e.g., da ICPEdu) do usuario para posicionar a estampa visual e assinar digitalmente o ´ PDF. Na versão atual, a solução é disponibilizada ao usuário final como uma aplicac¸ao monol ˜ ´ıtica, simples de utilizar, atraves de uma imagem Docker. ´*

#### 1. Introdução

A ferramenta e-certsDS [Uri et al. 2021] foi concebida como uma solução automatizada capaz de gerar, publicar e validar lotes de certificados eletrônicos, como os emitidos para participantes de eventos. Os certificados eletrônicos são assinados utilizando uma assinatura digital no padrão OpenPGP (Pretty Good Privacy)<sup>1</sup> e um segundo código de verificação de autenticidade baseado na primitiva criptográfica HMAC (Hash-Based Mes*sage Authentication Codes*) [Krawczyk et al. 1997].

A substituição das assinaturas GnuPG (GNU Privacy Guard)<sup>2</sup> por assinaturas digitais utilizando certificados ICPEdu (Infraestrutura de Chaves Publicas para Ensino e ´ Pesquisa)<sup>3</sup> ou ICPBrasil<sup>4</sup> pode ser realizada através de ferramentas como a pyHanko<sup>5</sup>, que permite a utilização de certificados nos padrões PKCS#{11,12} (*Public Key Crypto*graphy Standards) [Moriarty et al. 2014]. Através de um arquivo de configuração personalizado no formato YAML (human-readable data serialization language)<sup>6</sup>, por padrão o pyhanko.yml, o pyHanko pode ser utilizado para assinar lotes de documentos utilizando certificados digitais padrão ICPEdu ou ICPBrasil, por exemplo. Entretanto, o posicionamento da estampa da assinatura digital no documento PDF [Hardy et al. 2017] é manual, por meio de coordenadas cartesianas ([X1,Y1] e [X2,Y2]), o que é trabalhoso e complicado na perspectiva do usuário final. O processo poderia até ser relativamente

<sup>1</sup>https://www.openpgp.org

<sup>2</sup>https://www.gnupg.org

<sup>3</sup>https://pessoal.icpedu.rnp.br

<sup>4</sup>https://www.gov.br/iti/pt-br/assuntos/icp-brasil

<sup>5</sup>https://github.com/MatthiasValvekens/pyHanko

<sup>6</sup>https://yaml.org/spec/

simples se a estampa da assinatura digital fosse posicionada sempre na mesma página e posição cartesiana do PDF, o que não é o caso para maioria dos documentos PDF digitalmente assinados.

 $\acute{E}$  importante destacarmos que a solução centralizada do Gov.br, o Assinador. iti.br, permite ao usuário posicionar a estampa da assinatura na página e local (coordenadas) desejado. Diferentemente desta plataforma, nossa intenção é oferecer uma solução centrada no usuário, isto é, onde o certificado digital utilizado para assinar digitalmente documentos PDF permanece sempre em posse do usuario. Adicionalmente, ´ queremos entregar uma solução baseada inteiramente em tecnologias abertas e livremente disponíveis, como é o caso do pyHanko. Vale ressaltar que existem outras soluções similares, como BatchPDFSign<sup>7</sup>, MyPDFSigner<sup>8</sup>, pkcs11-tools<sup>9</sup> e pam\_pkcs11<sup>10</sup>. Entretanto, nenhuma dessas ferramentas (ou bibliotecas) possui a configurabilidade e a flexibilidade do pyHanko para a assinatura de documentos PDF, como a adição e o posicionamento de estampas visuais, múltiplos templates pré-configurados de estampas e assinaturas e o suporte a múltiplas assinaturas no mesmo documento.

Nosso objetivo central é desenvolver uma solução Web (i.e., *front-end* + *back-end*) que seja capaz de (a) permitir o posicionamento das estampas das assinaturas digitais no documento PDF e (b) assinar o documento utilizando o pyHanko e certificados ICPEdu, disponíveis gratuitamente para todos os usuários das instituições usuárias da RNP (Rede Nacional de Ensino e Pesquisa)<sup>11</sup>. Como contribuições técnicas podemos destacar: (a) projeto, implementação e disponibilização de uma arquitetura de software, denominada PDFWebSigner, que permite ao usuário selecionar graficamente o posicionamento da estampa da assinatura digital, e (b) integração da solução com o pyHanko para viabilizar a utilização de assinaturas digitais a partir de certificados digitais  $PKCS \# \{11,12\}$ . Nas próximas seções detalhamos a arquitetura e a implementação do PDFWebSigner.

### 2. PDFWebSigner

Nesta seção apresentamos a arquitetura e a implementação do PDFWebSigner.

#### 2.1. Arquitetura

A Figura 1 ilustra a arquitetura do PDFWebSigner. A solução que é dividida em três componentes básicos, o *front-end*, o *back-end* e o repositório de configurações e certificados.

O *front-end* representa a interface com o usuario, contendo duas funcionalidades ´ essenciais. Primeiro, o usuário carrega um arquivo PDF para assinar. Este arquivo é apresentado em um componente de visualização e edição, onde o usuário pode escolher a posição da estampa da assinatura digital utilizando os controles de navegação e o mouse.

Uma vez selecionada a localização visual da estampa da assinatura digital, é coletada a informação de posicionamento (i.e., número da página e coordenadas cartesianas) e repassada para o *back-end*. O próximo passo é a assinatura digital propriamente dita, com estampa visual, que é realizada utilizado o pyHanko. Para assinar o documento, são

<sup>7</sup>https://github.com/jmarxuach/BatchPDFSign

<sup>8</sup>https://www.kryptokoder.com

<sup>9</sup>https://github.com/Mastercard/pkcs11-tools

<sup>10</sup>https://github.com/OpenSC/pam\_pkcs11

<sup>11</sup>https://www.rnp.br

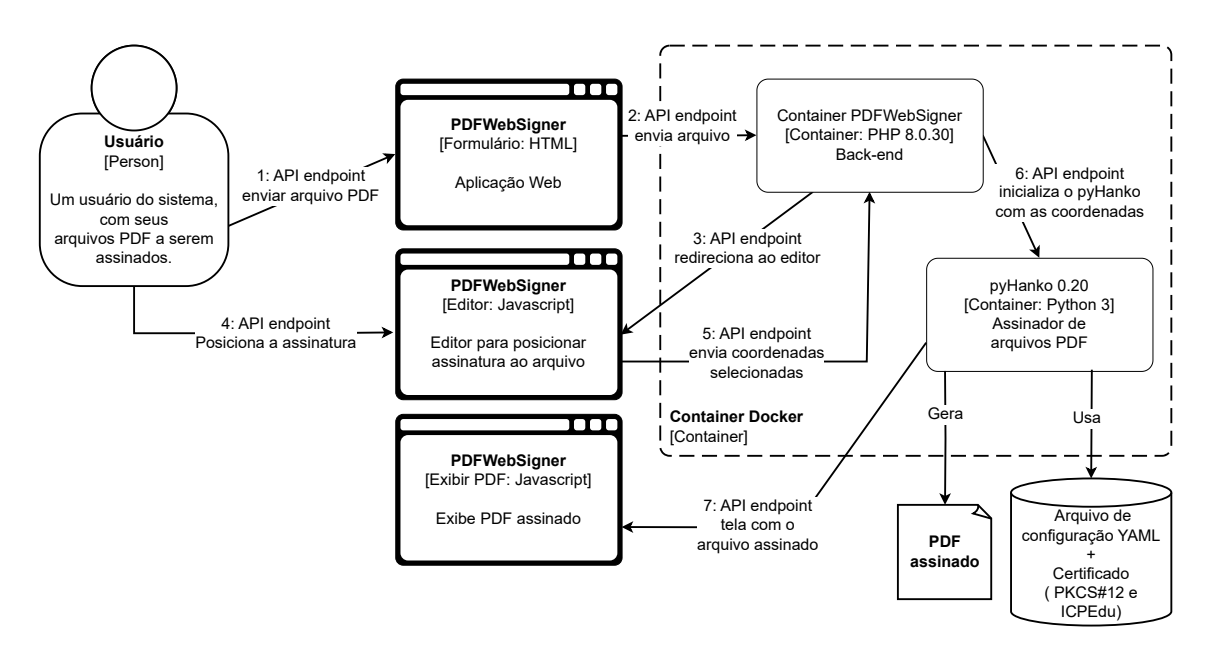

**Figura 1. Diagrama Arquitetural do PDFWebSigner**

necessárias quatro informações básicas, (1) o posicionamento da estampa no PDF, (2) o arquivo de configuração do pyHanko, (3) o caminho do arquivo do certificado do usuário e (4) a senha do certificado para realizar a assinatura. Essas informações são utilizadas somente no momento da assinatura e mantidas fora do *back-end* (e.g., num volume ou diretório específico do sistema hospedeiro do usuário).

E importante destacarmos o PDFWebSigner pode ser utilizado como uma ´ aplicação monolítica na máquina hospedeira do usuário, através de uma máquina virtual ou um contêiner Docker<sup>12</sup>, por exemplo. Entretanto, sua arquitetura Web, baseada em componentes *front-end* e *back-end* (cliente/servidor) bem definidos e uma API básica de interação, permite que a aplicação seja instanciada como um servico online. Neste caso, os principais desafios estão relacionados aos certificados digitais dos usuários, que precisariam ficar armazenados ou ser enviados até o servidor online (back-end) do serviço. Um cenário de serviço online pode levar a alguns desafios adicionais de segurança e requerer a utilização de segurança assistida por hardware [Coppolino et al. 2019], através de tecnologias como Intel SGX para proteger os certificados dos usuarios sendo utilizados no ´ *back-end* [Antunes et al. 2018]. Alternativamente, seria possível pensarmos também em uma arquitetura onde o servico de posicionamento das assinaturas esteja disponível online, mas a assinatura digital seja realizada, de fato, na máquina hospedeira do usuário. O papel do serviço online poderia ser entregar as coordenadas de posicionamento e oferecer opc¸oes de estampas de assinaturas digitais (e.g., uma galeria), por exemplo. ˜

# 2.2. Implementação

Para implementar o *front-end*, utilizamos as bibliotecas: (a) Bootstap (versão 4.5.2) para o design da interface, (b) Jquery (versão 3.5.1) para uma melhor manipulação do JavaScript, (c) Sweetalert (versão 2.1.2) para notificações pop-ups, (d) PDF (versão  $2.6.347$ ) e pdf.worker (versão  $2.6.347$ ) para a visualização do PDF, e (e)

<sup>12</sup>https://www.docker.com

pdfAnnotate (versão 1.0.0) e  $Fabric$  (versão 4.3.0) para a coleta das coordenadas do mouse através da função pdfAnnotate. As coordenadas coletadas são enviadas ao *back-end* para o processo de assinatura do documento utilizando o pyHanko.

O *back-end* foi implementado utilizando a linguagem PHP (versao 8.0.30). O ˜ principal *endpoint* é um método POST contendo as coordenadas coletas e o arquivo PDF. Esses dados fazem parte das entradas do pyHanko para produzir a estampa visual e a assinatura digital propriamente dita.

Além do PDF e das coordenadas coletadas, o pyHanko utiliza também o arquivo de configuração YAML e o certificado .p12 do usuário para assinar digitalmente o documento. Com relação à estampa da assinatura digital, podem ser definidos o tipo de fonte, o tamanho da fonte, o formato da data, as margens e o nível de transparência.

O *front-end* e *back-end* do PDFWebSigner sao disponibilizados por meio de uma ˜ imagem Docker. O repositório GitHub contém um Dockerfile baseado no Debian 11 (bullseye) e servidor Web Apache (versão 2.4.56).

#### 2.3. Funcionamento

Primeiramente, é necessário clonar o repositório GitHub do PDFWebSigner<sup>13</sup> e inicializar o sistema. O usuário pode utilizar o *script* ./pdfwebsigner.sh para informar o diretório (ou volume) compartilhado que contém o arquivo de configuração do pyHanko e o certificado digital e instanciar um contêiner Docker do PDFWebSigner. O usuário necessita configurar o arquivo do pyHanko uma unica vez, informando o caminho do ´ certificado digital e a senha (e.g., parâmetro pfx-passphrase) necessária para realizar a assinatura digital. Atualmente, por questões de simplicidade e praticidade, a senha fica armazenada no arquivo de configuração do pyHanko.

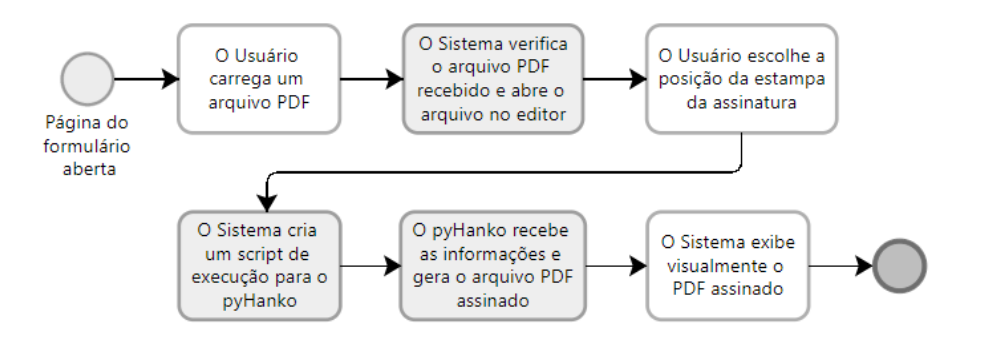

**Figura 2. Fluxo de utilização do PDFWebSigner** 

Uma vez instanciado o PDFWebSigner, o fluxo resumido de utilização é ilustrado na Figura 2. O usuário acessa a interface Web $^{14}$  (e.g., <code>https://localhost</code>) e realiza o *upload* do arquivo PDF, como ilustrado na Figura 3. A ideia é a interface ser o mais minimalista, intuitiva e prática possível. Futuramente, pretendemos incluir também a opção *drag-and-drop* para o usuário.

<sup>13</sup>https://github.com/WRSeg23/PDFWebSigner

<sup>&</sup>lt;sup>14</sup>O próprio *script* ./pdfwebsigner.sh irá tentar detectar e abrir automaticamente um navegador apontando para a URL do contêiner Docker.

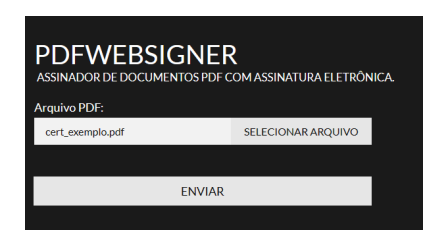

**Figura 3.** *Upload* **do arquivo PDF**

No terceiro estágio, o PDF é apresentado para o usuário em modo visualização (vide Figura 4). O usuário pode escolher a página e o local onde será inserida a estampa visual da assinatura digital. Na versão atual, disponibilizamos apenas um único estilo pré-configurado de estampa visual para o usuário. Entretanto, se o usuário quiser mudar a estampa, ele pode alterar o arquivo de configuração do pyHanko. Futuramente, pretendemos incluir a opção de galeria de estilos de estampas, permitindo ao usuário escolher o estilo de sua preferência na interface visual do sistema.

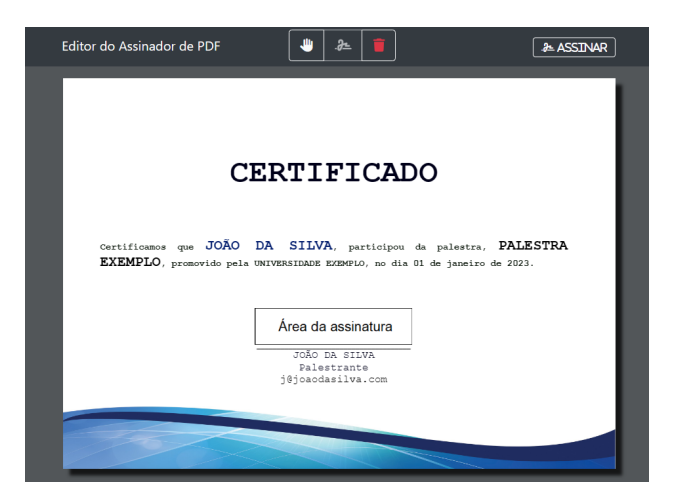

**Figura 4. Posicionamento da assinatura com o editor**

Na tela de visualização do PDF há o marcador "Área da assinatura", que pode ter seu posicionamento, altura e largura ajustados. Ao terminar o posicionamento, basta clicar em "ASSINAR" para a aplicação coletar as coordenadas de posicionamento e convertê-las para o formato do pyHanko.

Finalmente, as coordenadas da estampa visual são enviadas ao back-end e transformadas em um parâmetro de execução do pyHanko. O pyHanko adiciona a estampa visual e assina digitalmente o arquivo PDF. O documento, assinado digitalmente, é disponibilizado tanto no *front-end* quanto no diretório (ou volume) do sistema hospedeiro, compartilhado com o contêiner Docker.

Na primeira avaliação de funcionamento e usabilidade, utilizamos dois usuários especialistas, isto é, que possuem bom conhecimento em instalação, configuração e utilização de sistemas, incluindo trabalhar com contêineres Docker. Os dois usuários não tiveram dificuldades em instanciar e utilizar a solução para assinar digitalmente documentos PDF utilizando certificados ICPEdu. Futuramente, planejamos ampliar a

avaliação da solução incluindo uma gama maior e mais diversificada de usuários nos testes. Pretendemos também realizar avaliações específicas de UI, UX [Obrist et al. 2009, Maia and Furtado 2016] e aspectos de segurança (e.g., análise técnica das bibliotecas utilizadas na implementação do sistema).

# 3. Considerações Finais

O PDFWebSigner resolve um problema prático de utilização do pyHanko para assinatura digital de documentos PDF, que consiste no posicionamento (página e coordenadas cartesianas) das estampas visuais das assinaturas digitais. O PDFWebSigner torna possível ao usuário fácil e rapidamente utilizar o pyHanko com certificados, como os do ICPEdu, para assinar digitalmente documentos PDF quaisquer. Diferentemente do Assinador.iti.br, o PDFWebSigner é centrado no usuário, isto é, o certificado digital fica sempre em posse e na máquina do usuário. Em termos práticos, a solução acaba sendo também mais simples e mais prática, pois não necessita de múltiplos fatores de autenticação (e.g., código SMS (Short Message/Messaging Service), que pode eventualmente demorar para chegar<sup>15</sup>) para assinar digitalmente um documento PDF, como no Assinador.iti.br.

Como trabalho futuros, podemos destacar: (a) incluir opção de assinatura em lote de documentos PDF; (b) permitir a definição e utilização de diferentes estampas visuais para a assinatura digital; (c) avaliação de robustez e usabilidade utilizando um número estatisticamente mais representativo de usuários; (d) mitigar riscos de segurança associados a utilização da senha e do certificado digital propriamente dito; (e) mitigar riscos associados aos componentes de software utilizados na implementação da solução; e (f) integrar com soluções de assinatura em lote de certificados como a e-certsDS [Uri et al. 2021].

#### **Referências**

- Antunes, F., Garcia, F., and Kreutz, D. (2018). SeguraAí: confidencialidade de dados sensíveis com SGX. In *ERRC / WRSeg*. SBC. https://github.com/kreutzd/arxiv/blob/ main/wrseg2018\_opensgx\_ws.pdf.
- Coppolino, L., D'Antonio, S., Mazzeo, G., and Romano, L. (2019). A comprehensive survey of hardware-assisted security: From the edge to the cloud. *Internet of Things*, 6:100055.
- Hardy, M., Masinter, L., Markovic, D., Johnson, D., and Bailey, M. (2017). The application/pdf Media Type. RFC 8118.
- Krawczyk, D. H., Bellare, M., and Canetti, R. (1997). HMAC: Keyed-Hashing for Message Authentication. RFC 2104.
- Maia, C. L. B. and Furtado, E. S. (2016). A systematic review about user experience evaluation. In Marcus, A., editor, *Design, User Experience, and Usability: Design Thinking and Methods*. Springer International Publishing.
- Moriarty, K., Nystrom, M., Parkinson, S., Rusch, A., and Scott, M. (2014). PKCS #12: Personal Information Exchange Syntax v1.1. RFC 7292.
- Obrist, M., Roto, V., and Väänänen-Vainio-Mattila, K. (2009). User experience evaluation: Do you know which method to use? In *CHI*.
- Uri, M., Vargas, L., and Kreutz, D. (2021). e-certsDS: Certificados eletrônicos com assinatura digital. In *Anais do XXI SBSeg*, pages 66–73.

 $15E$  interessante destacarmos que observamos empiricamente diversos casos de demora na entrega ou não entrega do SMS do Assinador.iti.br, como em momentos de indisponibilidade de telefonia.